## **UPDATING THE FIRMWARE**

LaCie strives to enhance existing products, including occasional updates to your LaCie professional DAS's firmware. Make certain to check the support page for your product to check for firmware updates.

The RAID controller firmware can be updated using LaCie RAID Manager. When new firmware is available, download it from the LaCie website and follow the instructions below.

## BACK UP BIOS

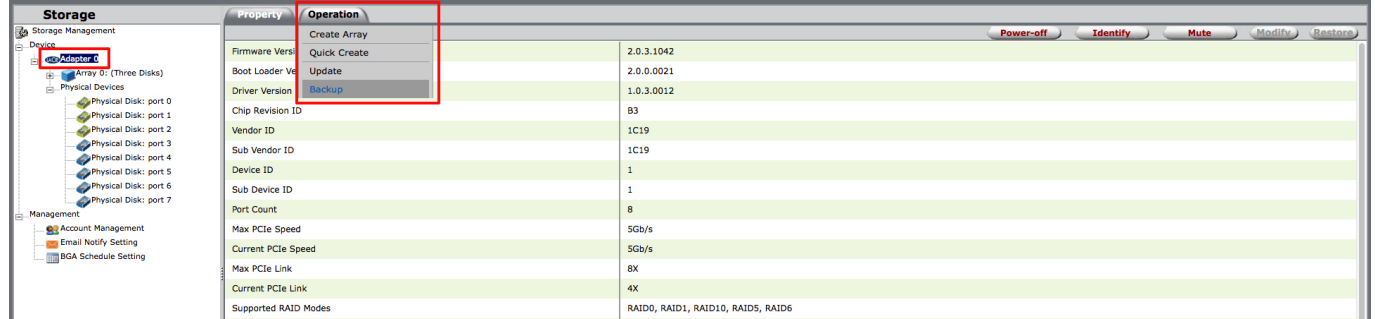

Before updating the firmware, it is recommended that you back up the existing BIOS. This is useful if a problem occurs during the update.

- 1. Select **Adapter** in the Storage pane.
- 2. Roll-over the Operation tab, and choose **Backup**.

The BIOS file name begins with BINFILE followed by the date. Check your Downloads folder.

## Update the firmware

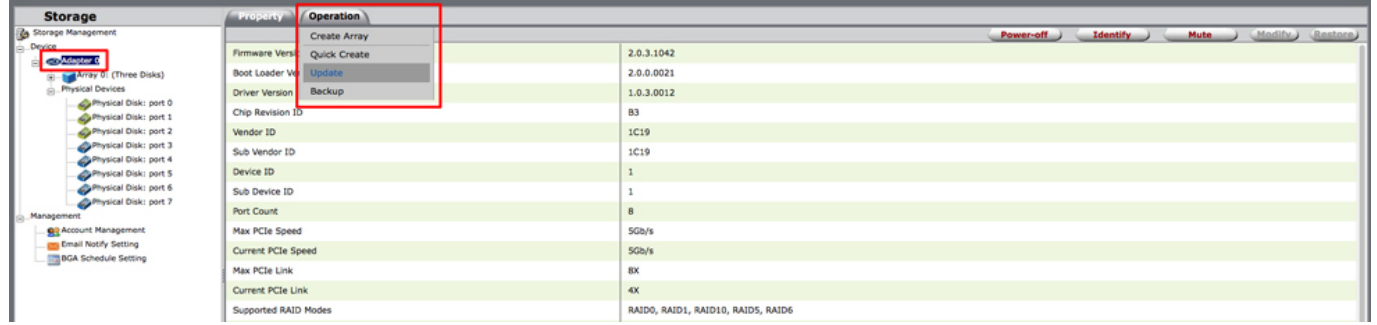

**Important info:** Make certain that the file downloaded from LaCie has been unzipped before following the steps below.

- 1. Select **Adapter** in the Storage pane.
- 2. Roll-over the Operation tab, and choose **Update**.
- 3. Click on **Choose File** and browse to the location of the firmware image.
- 4. Choose **Update**.

The update can take several minutes. You may be prompted to restart the LaCie device.